# Mindig az Ön rendelkezésére áll!

www.philips.com/support Regisztrálja termékét és vegye igénybe a rendelkezésre álló támogatást:

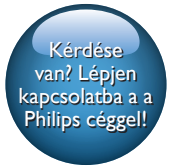

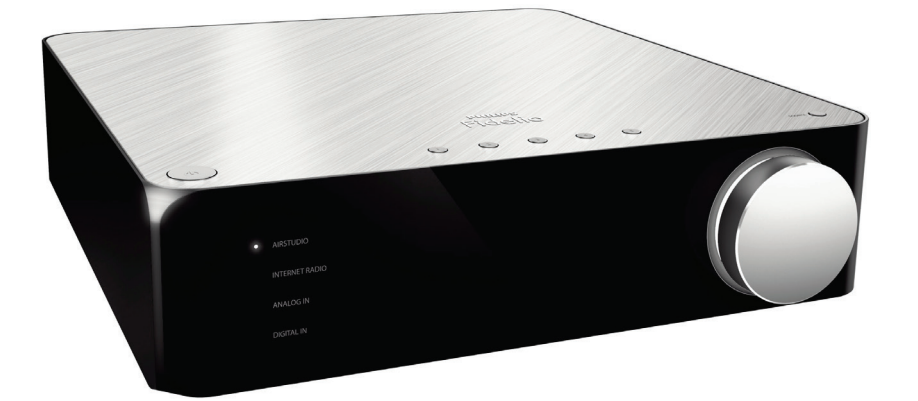

# Felhasználói kézikönyv

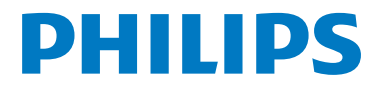

AW2000

# Tartalomjegyzék

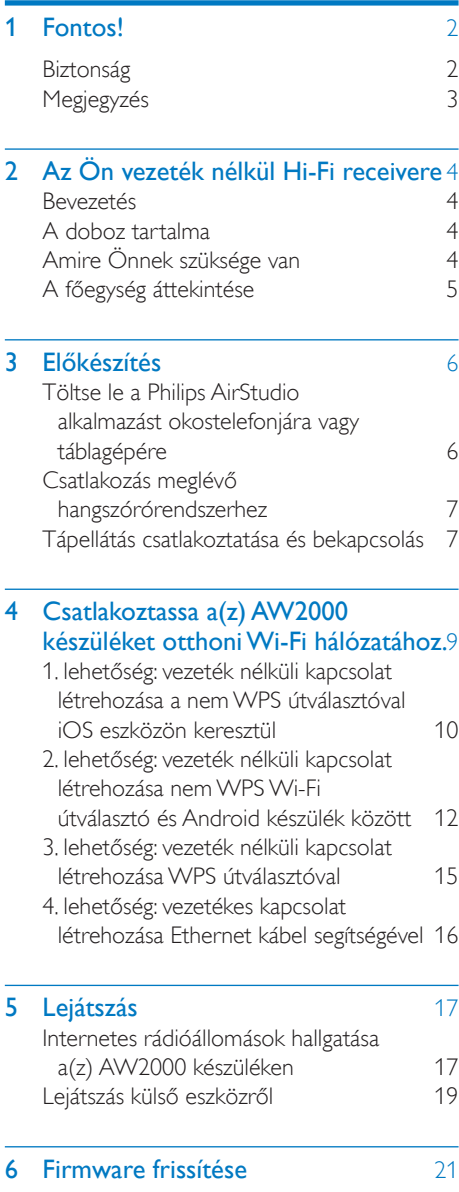

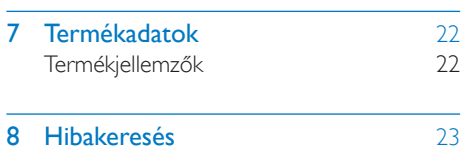

9 Melléklet: a LED színeinek jelentése 25

# <span id="page-3-0"></span>**Fontos!**

### **Biztonság**

#### Tudnivalók (Európa) Biztonsági jelzések ismertetése

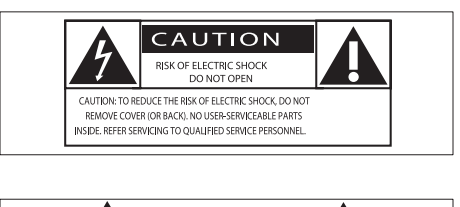

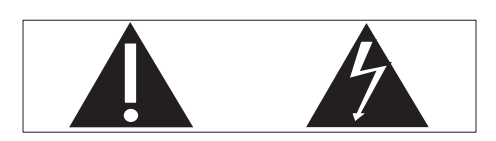

A "felkiáltójel" olyan funkciókra hívja fel a figyelmet, amelyek használatánál célszerű figyelmesen elolvasni a mellékelt leírásokat az üzemeltetési és karbantartási problémák megelőzéséhez.

A "villám" jelzés arra utal, hogy a készülékben szigeteletlen alkatrészek találhatók, amelyek áramütést okozhatnak.

Az áramütés veszélyének csökkentése érdekében óvja a terméket az esőtől vagy nedvességtől, és ne helyezzen rá folyadékkal telt tárgyakat, például virágvázát.

- a Gondosan olvassa el az utasításokat.
- (2) Őrizze meg az utasításokat.
- (3) Ügyeljen a figyelmeztetésekben foglaltakra.
- d Kövesse az utasításokat.
- (5) Óvja a terméket a víztől.
- f A tisztítást kizárólag száraz ruhával végezze.
- g Gondoskodjon arról, hogy a szellőzőnyílások ne tömődjenek el.A készülék telepítését a gyártó utasításai szerint végezze.
- $\left( \widehat{B} \right)$  Ne távolítsa el a termék borítását.
- i Óvja a terméket a csöpögő/ráfröccsenő víztől, esőtől vagy magas párától.
- (10) Ne tegye ki a terméket közvetlen napfény, nyílt láng vagy hő hatásának.
- k Ne helyezze a készüléket hőt kibocsátó eszközök, így fűtőtestek, fűtőnyílások, kályhák vagy elektromos készülékek (pl. erősítők) közelébe.
- (12) Ne helyezzen semmilyen elektromos készüléket a termékre.
- (13) Ne helyezzen a termékre semmilyen veszélyforrást (pl. folyadékot tartalmazó tárgyakat vagy égő gyertyát).
- n Ha a hálózati csatlakozódugó vagy készülékcsatlakozó használatos megszakítóeszközként, akkor mindig működőképesnek kell lennie.

#### Figyelem

- A készülék borítását megbontani tilos.
- Tilos a készülék bármely alkatrészének a kenése.
- Tilos a készüléket más elektromos berendezésre ráhelyezni.
- Ne tegye ki a készüléket közvetlen napfény, nyílt láng vagy hő hatásának.
- Ügyeljen rá, hogy a hálózati kábel vagy csatlakozó könnyen hozzáférhető legyen, hogy a készüléket le tudja választani a hálózati áramról.

Túlmelegedés veszélye! Ne tegye a készüléket zárt helyre. A megfelelő szellőzés érdekében mindig hagyjon legalább 10 cm szabad helyet a készülék körül. Ellenőrizze, hogy függöny vagy egyéb tárgy ne takarja el a készülék szellőzőnyílásait.

# <span id="page-4-0"></span>Megjegyzés

# **CE0560**

A Gibson Innovations kijelenti, hogy ez a termék megfelel az 1999/5/EK irányelv lényeges előírásainak és kiegészítéseinek. A Megfelelőségi nyilatkozat a [www.](http://www.philips.com/support) [philips.com/support.](http://www.philips.com/support) címen olvasható.

A Gibson Innovations által kifejezetten jóvá nem hagyott változtatások és átalakítások a készüléken semmissé tehetik a felhasználó jogait e termék működtetésére vonatkozóan.

A Philips és a Philips pajzs emblémája a Koninklijke Philips N.V. bejegyzett védjegye, és a Gibson Innovations Limited a Koninklijke Philips N.V. engedélyével használja azokat."

A műszaki adatok előzetes figyelmeztetés nélkül változhatnak. A Gibson fenntartja a jogot, hogy a terméken anélkül hajtson végre módosításokat, hogy a korábbi készleteket ennek megfelelően kellene megváltoztatnia.

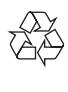

Ez a termék kiváló minőségű anyagok és alkatrészek felhasználásával készült, amelyek újrahasznosíthatók és újra felhasználhatók.

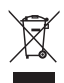

A termékhez kapcsolódó áthúzott kerekes kuka szimbólum azt jelenti, hogy a termékre vonatkozik a 2002/96/EK európai irányelv. Tájékozódjon az elektromos és elektronikus termékek szelektív hulladékként történő gyűjtésének helyi feltételeiről. Cselekedjen a helyi szabályozásoknak

megfelelően, és a kiselejtezett készülékeket gyűjtse elkülönítve a lakossági hulladéktól. A feleslegessé vált készülék helyes kiselejtezésével segít megelőzni a környezet és az emberi egészség károsodását.

#### Környezetvédelemmel kapcsolatos tudnivalók

A termék csomagolása nem tartalmaz felesleges csomagolóanyagot. Igyekeztünk úgy kialakítani a csomagolást, hogy könnyen szétválasztható legyen a következő három anyagra: karton (doboz), polisztirol (védőelem) és polietilén (zacskó, védő habfólia).

A rendszerben található anyagokat erre specializálódott vállalat képes újrafeldolgozni és újrahasznosítani. Kérjük, tartsa szem előtt a csomagolóanyagok, kimerült akkumulátorok és régi készülékek leselejtezésére vonatkozó helyi előírásokat.

Az Android a Google Inc. védjegye. A védjegy használatához a Google engedélye szükséges.

#### II. technikai osztályú berendezés szimbólum:

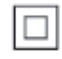

II. TECHNIKAI OSZTÁLYÚ, kettős szigetelésű készülék védelmi földelés nélkül.

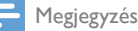

• A típustábla a készülék alján található.

# <span id="page-5-0"></span>2 Az Ön vezeték nélkül Hi-Fi receivere

Köszönjük, hogy Philips terméket vásárolt, és üdvözöljük a Philips világában! A Philips által biztosított teljes körű támogatáshoz regisztrálja termékét a www.philips.com/welcome oldalon. Ha a Philips vállalat ügyfélszolgálatához fordul, szükség lesz a termék típus- és sorozatszámára egyaránt. A típusszám és a sorozatszám a készülék alsó részén található. Írja ide a számokat:

Típusszám \_\_\_\_\_\_\_\_\_\_\_\_\_\_\_\_\_\_\_\_\_\_\_\_\_\_ Gyári szám \_\_\_\_\_\_\_\_\_\_\_\_\_\_\_\_\_\_\_\_\_\_\_\_\_\_\_

Bevezetés

Ezt a vezeték nélküli Hi-Fi receivert egy meglévő hangszórórendszerre kötve a következőkre nyílik lehetősége:

- DLNA/UPnP-kompatibilis alkalmazásról küldött zene hallgatása.
- internetes rádióállomások és online zeneszolgáltatások anyagát hallgathatja.
- zenét játszhat le egyéb audioeszközökről a(z) AUX IN (L/R), MP3-LINK, COAXIAL vagy OPTIKAI aljzaton keresztül.

### A doboz tartalma

Ellenőrizze és azonosítsa be a csomag tartalmát:

- Vezeték nélküli Hi-Fi receiver beépített Wi-Fivel
- 2 db váltakozó áramú hálózati kábel
- Gyors üzembe helyezési útmutató
- Biztonsági lap

# Amire Önnek szüksége van

Megjegyzés

- A zenelejátszáshoz csatlakoztassa a(z) AW2000 készüléket a meglévő hangszórórendszerhez a(z) SPEAKER CONNECTOR L/R (+/-) aljzatokon keresztül.
- A jobb hanghatás érdekében csatlakoztathat egy mélynyomót is a(z) AW2000 hátulján lévő SUBWOOFER alizatba.

Audio-adatfolyamok AW2000 eszközön vezeték nélkül történő lejátszásához az alábbiakra van szükség:

- tanúsítvánnyal rendelkező Wi-Fi útválasztó
- iOS vagy Android eszköz, például iPod touch/iPhone/iPad vagy Android telefon vagy táblaszámítógép
- a Philips AirStudio alkalmazás, ami (iOS eszközökhöz) az Apple App Store-ból vagy (Android eszközökhöz) a Google Play Store-ból tölthető le

A Wi-Fi útválasztón keresztül a(z) AW2000 készüléknek ugyanahhoz a helyi hálózathoz kell csatlakoznia, amelyhez az iOS/Android eszköz csatlakozik.

## <span id="page-6-0"></span>A főegység áttekintése

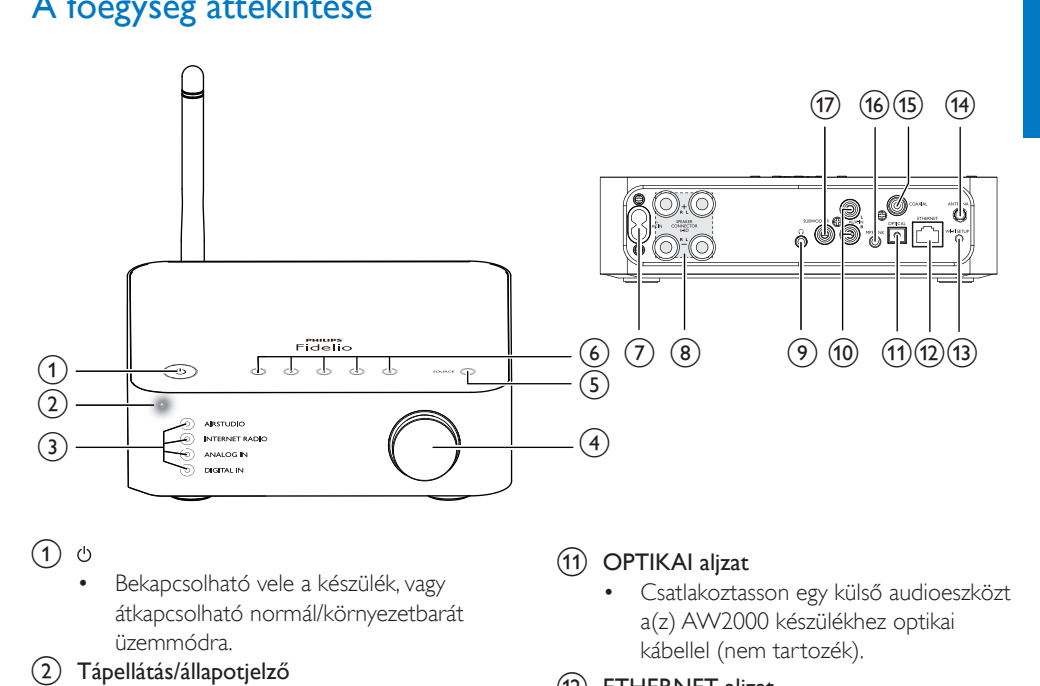

#### $\bigcap$

- Bekapcsolható vele a készülék, vagy átkapcsolható normál/környezetbarát üzemmódra.
- b Tápellátás/állapotjelző
	- Mutatja a készülék aktuális állapotát.
- (3) Forráskijelzések
	- A megfelelő forrás kiválasztásakor világítanak.
- (4) Hangerő gomb
	- Hangerő beállítása.
- $(5)$  SOURCE gomb
	- Az gomb ismételt megnyomásával választhat ki egy audioforrást.
- f Számbillentyűk (1-től 5-ig)
	- Internetes rádióállomás kiválasztása.
- $(7)$  AC IN ~ aljzat
	- Csatlakoztassa a hálózati kábelt.
- (8) SPEAKER CONNECTOR L/R (+/-) aljzatok
	- Csatlakoztassa a(z) AW2000 készüléket egy meglévő hangszórórendszerhez.
- (୨) ନ
	- Fejhallgató-csatlakozó.
- (10) AUX IN L/R aljzatok
	- Külső audiolejátszó csatlakoztatása RCA audiokábelekkel (piros/fehér, nem tartozék).

#### (11) OPTIKAI aljzat

• Csatlakoztasson egy külső audioeszközt a(z) AW2000 készülékhez optikai kábellel (nem tartozék).

#### (12) ETHERNET aljzat

• (Opcionális) Csatlakozás vezeték nélküli útválasztóhoz Ethernet kábellel (nem tartozék).

#### (13) WI-FI SETUP gomb

- Csatlakoztassa az eszközt a Wi-Fi hálózatra.
- (14) ANTENNA alizat
	- Csatlakoztassa a mellékelt Wi-Fi antennát.
- (15) COAXIAL
	- Csatlakoztasson egy külső audioeszközt a(z) AW2000 készülékhez koaxiális kábellel (nem tartozék).
- $(16)$  MP3-LINK
	- Csatlakoztasson egy külső audioeszközt a(z) AW2000 készülékhez 3,5 mm-es audiokábellel (nem tartozék).

#### (17) SUBWOOFER alizat

• A jobb hangzás érdekében csatlakoztasson egy mélynyomót.

# <span id="page-7-0"></span>3 Előkészítés

A fejezetben bemutatott műveleteket a megadott sorrendben végezze el.

### <span id="page-7-1"></span>Töltse le a Philips AirStudio alkalmazást okostelefonjára vagy táblagépére

1 (iPod touch/iPhone/iPad felhasználóknak) Telepítse a Philips AirStudio alkalmazást az Apple App Store-ból, majd futtassa.

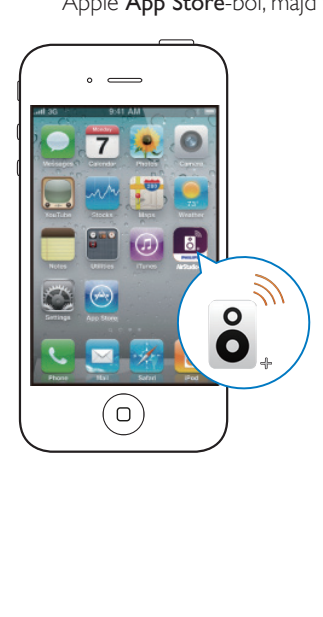

(Android okostelefon vagy táblagép felhasználóknak) Telepítse a Philips AirStudio alkalmazást a Google Play Store-ból, majd futtassa.

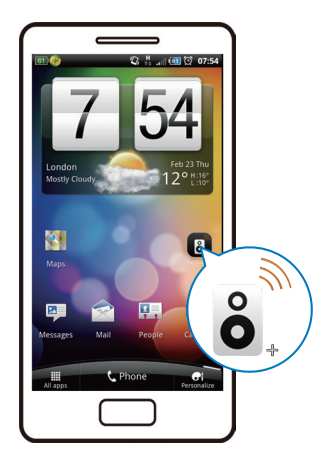

2 Húzza el jobbra az ujját a bemutatkozó oldalak megtekintéséhez, majd a kezdő Beállítás oldal megnyitásához, vagy érintse meg a Bevezető átugrása elemet a kezdő Beállítás oldal közvetlen eléréséhez.

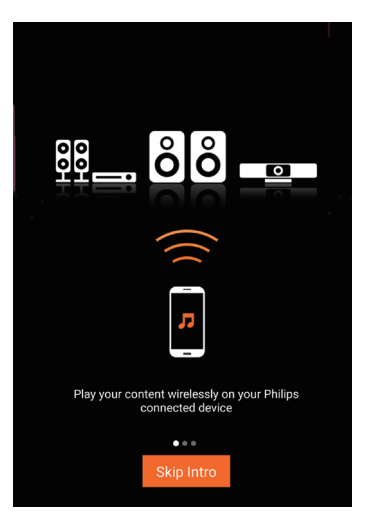

<span id="page-8-0"></span> $3$  A kezdő Beállítás oldalon érintse meg az Új hangsugárzó beállítása elemet.

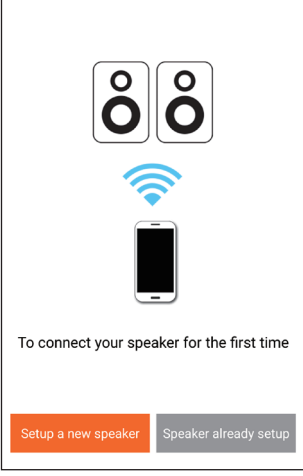

4 Olvassa el a telepítés általános lépéseit, majd érintse meg a Tovább gombot.

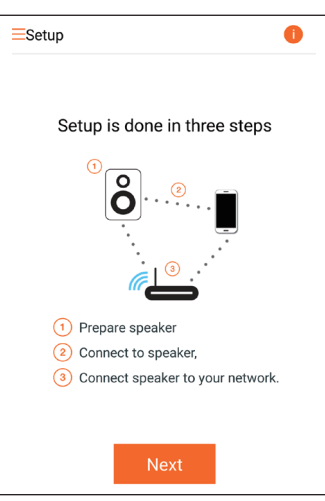

### Csatlakozás meglévő hangszórórendszerhez

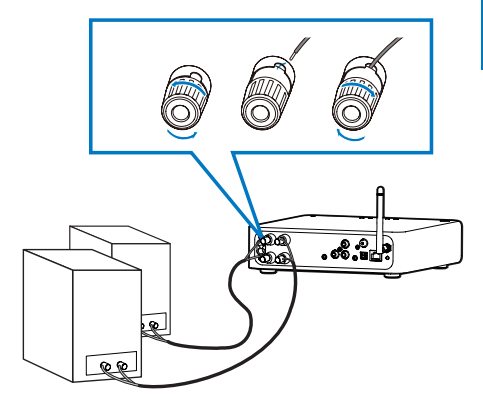

- 1 Csavarozza ki a hangszóró-csatlakozókat<br>2 Illessze be teljesen a hangszórókábel vön
- Illessze be teljesen a hangszórókábel vörös jelzéssel ellátott végét a bal oldali vörös (+) csatlakozóba.
- **3** Csavarozza be a bal oldali vörös  $(+)$ csatlakozót, és ezzel rögzítse a kábelt.
- 4 Illessze be teljesen a hangszórókábel vörös jelzéssel nem ellátott végét a bal oldali fekete (+) csatlakozóba.
- 5 Csavarozza be a bal oldali vörös (-) csatlakozót, és ezzel rögzítse a kábelt.
- 6 Ismételje meg a 2–5. pontot, és helyezze be a másik hangszórókábelt a megfelelő csatlakozókba.

### <span id="page-8-1"></span>Tápellátás csatlakoztatása és bekapcsolás

#### Vigyázat

- Fennáll a termék károsodásának veszélye! Győződjön meg arról, hogy a tápfeszültség megegyezik a készülék alján feltüntetett feszültséggel.
- Áramütésveszély! A hálózati kábelt minden esetben a csatlakozódugónál fogva húzza ki az aljzatból. A kábelt tilos húzni.
- A hálózati kábel csatlakoztatása előtt győződjön meg arról, hogy minden más csatlakoztatást elvégzett.

1 Olvassa el az alkalmazás tápellátás csatlakoztatásával kapcsolatos utasításait.

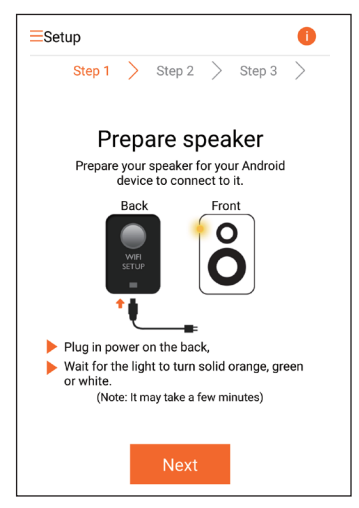

- 2 Csatlakoztassa a hálózati kábelt
	- a készülék hátulján található AC IN ~ csatlakozóaljzathoz.
	- a fali csatlakozóaljzatba.
	- » A készülék automatikusan bekapcsol.
	- » A tápellátás/állapotjelző bekapcsolódás közben borostyánsárgán villog.
	- » Kis idő elteltével a tápellátás/ állapotjelző borostyánsárga fénye folyamatossá válik, jelezve az első beállítás folyamatát.

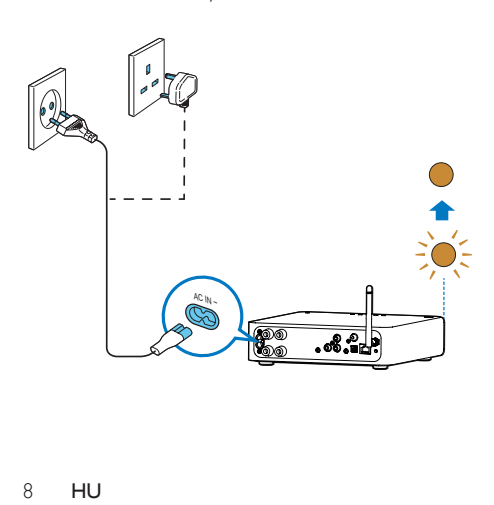

3 A továbblépéshez érintse meg az alkalmazás képernyőjén a Tovább gombot.

#### Átkapcsolás normál és Eco környezetbarát készenlét üzemmód között

- Az eszköz normál készenléti állapotra váltásához nyomja meg röviden a gombot.
	- » A tápellátás/állapotjelző fény zöldre vált.
- A készülék Eco környezetbarát készenléti üzemmódba kapcsolásához nyomja meg és tartsa lenyomva a  $\Phi$  gombot, majd 3 másodpercen belül engedje fel.
	- » A tápellátás/állapotjelző színe rövid időre borostyánsárgára vált, majd kialszik.
- Az eszköz normál vagy Eco készenléti állapotból való bekapcsolásához röviden nyomja meg újra a O gombot.

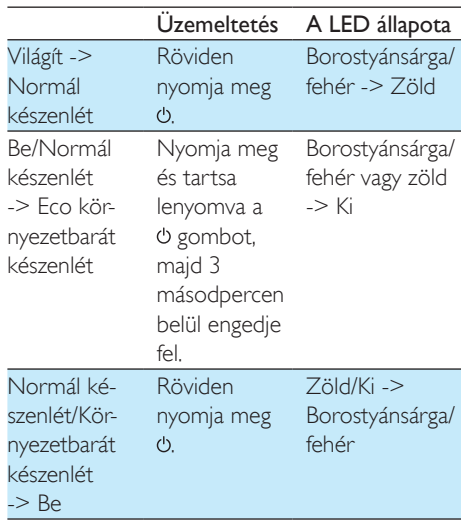

# <span id="page-10-1"></span><span id="page-10-0"></span>4 Csatlakoztassa a(z) AW2000 készüléket otthoni Wi-Fi hálózatához.

A AW2000 készüléknek meglevő otthoni Wi-Fi hálózathoz való csatlakoztatásához az otthoni Wi-Fi hálózat beállításait a AW2000 készüléken is be kell állítani.

A legjobb beállítási módszert az alábbiak szerint, a körülményeknek megfelelően kell megválasztani.

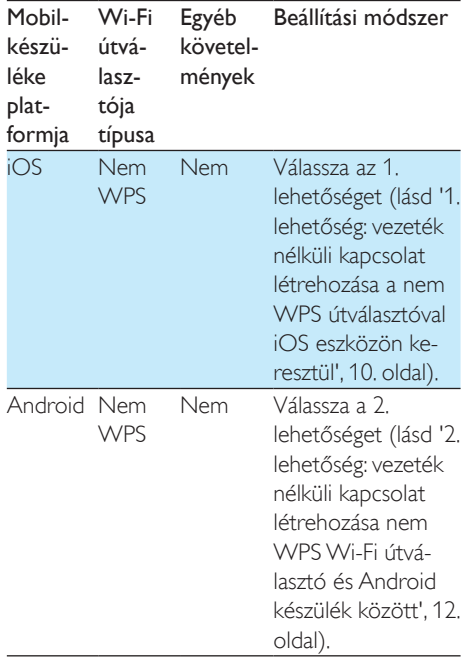

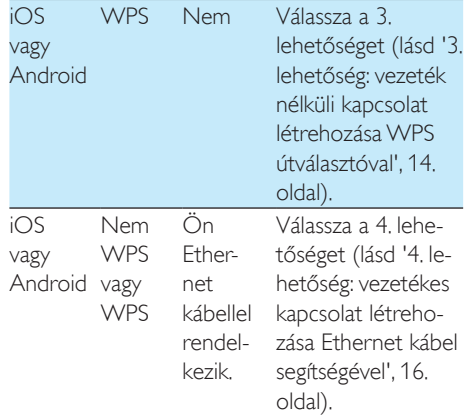

Mielőtt csatlakoztatná a(z) AW2000 készüléket otthoni Wi-Fi hálózatához, győződjön meg róla, hogy:

- a a Wi-Fi útválasztó be legyen kapcsolva, és megfelelően működjön.
- $(2)$  a(z) AW2000 készülék be [legyen kapcsolva, és sikeresen el](#page-8-1)  legyen [indítva](#page-8-1) (lásd 'Tápellátás csatlakoztatása és bekapcsolás', [7](#page-8-1). oldal).
- (3) feljegyezte Wi-Fi jelszavát.

Ha sikerült a csatlakozás, a AW2000 készülék megjegyzi otthoni Wi-Fi hálózatának beállításait. Ezután az AW2000 készüléket bekapcsolva az automatikusan fellép az otthoni Wi-Fi hálózatra, és a Philips AirStudio alkalmazással játszhat le zenét vagy hallgathatja az internetes rádiót.

### <span id="page-11-1"></span><span id="page-11-0"></span>1. lehetőség: vezeték nélküli kapcsolat létrehozása a nem WPS útválasztóval iOS eszközön keresztül

- 1 A beállítás megkezdése előtt ellenőrizze, hogy iOS készüléke felkapcsolódott az otthoni Wi-Fi hálózatra.
- 2 Válassza ki a Normál TELEPÍTÉS elemet, és érintse meg a Következő gombot.

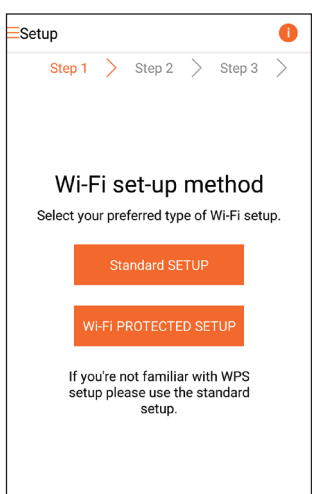

3 Olvassa el az alkalmazás Wi-Fi beállítási utasításait.

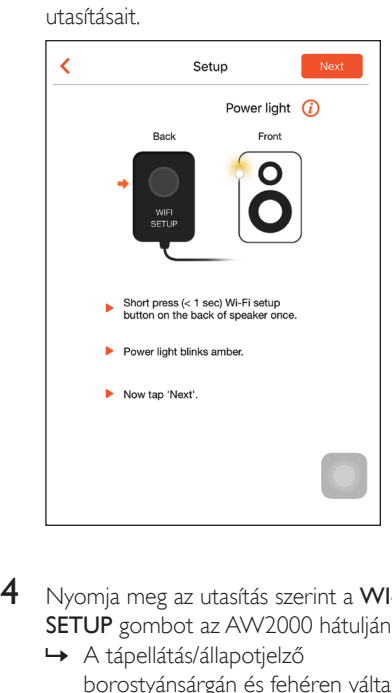

- 4 Nyomja meg az utasítás szerint a WI-FI SETUP gombot az AW2000 hátulján.
	- » A tápellátás/állapotjelző borostyánsárgán és fehéren váltakozva villogni kezd.
	- » Megjelenik az AW2000 által létrehozott új Wi-Fi hálózat a Philips\_ Install hálózati nevével (SSID).

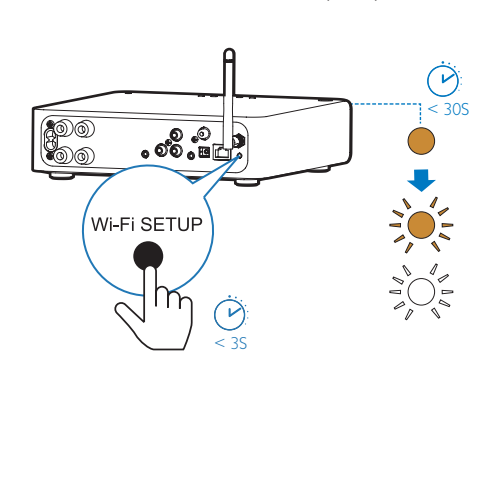

5 Érintse meg az alkalmazás fenti képernyőjén a Tovább gombot, és olvassa el a hálózat beállítás folytatásának módját.

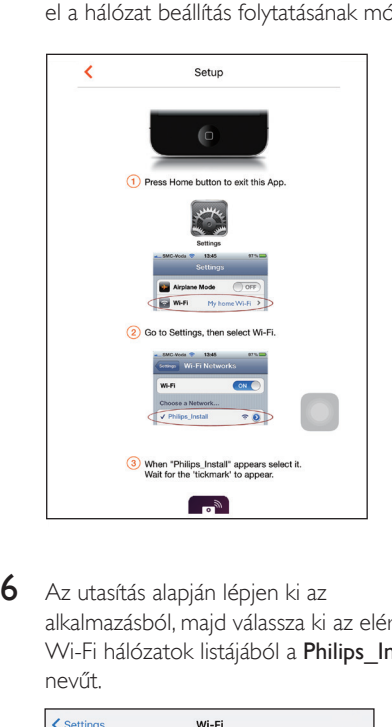

6 Az utasítás alapján lépjen ki az alkalmazásból, majd válassza ki az elérhető Wi-Fi hálózatok listájából a Philips Install nevűt.

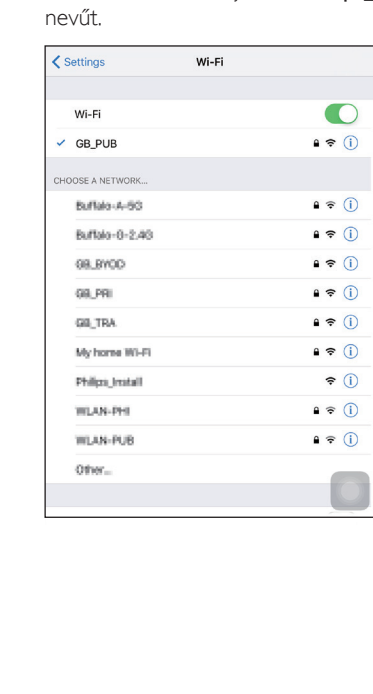

7 Kapcsolódjon iOS készülékével a Philips Install hálózathoz, majd térjen vissza a Philips AirStudio alkalmazáshoz.

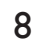

8 Várjon, amíg megjelenik a jelszó beviteli mező.

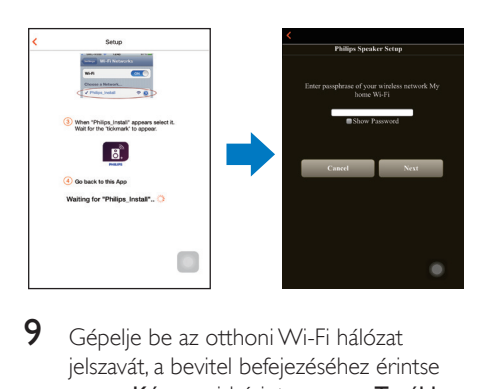

9 Gépelje be az otthoni Wi-Fi hálózat jelszavát, a bevitel befejezéséhez érintse meg a Kész, majd érintse meg a Tovább gombot.

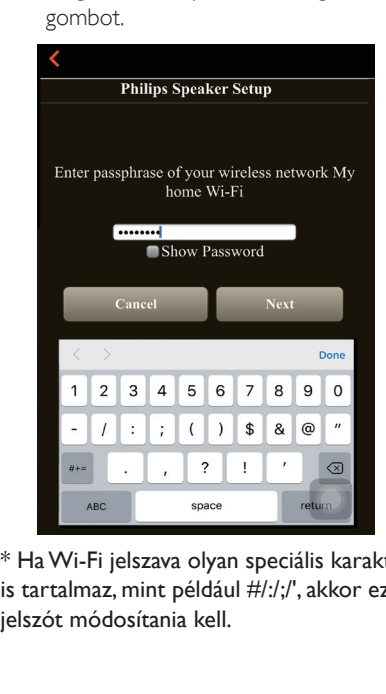

\* Ha Wi-Fi jelszava olyan speciális karaktereket is tartalmaz, mint például #/:/;/', akkor ezt a jelszót módosítania kell.

<span id="page-13-0"></span>10 Nevezze el vezeték nélküli Hi-Fi vevőkészülékét kedve szerint, majd érintse meg az OK gombot, hogy AW2000 készüléke otthoni Wi-Fi hálózatára csatlakozzon.

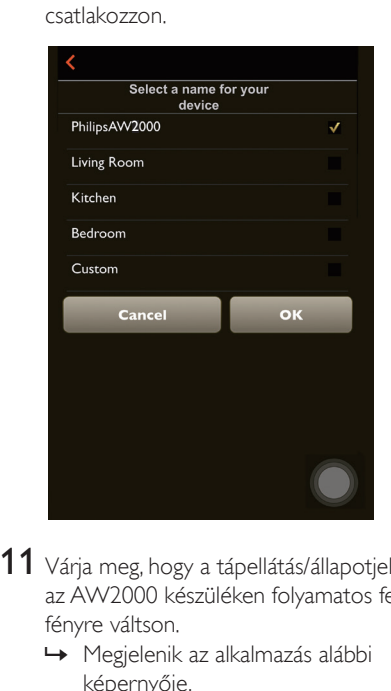

- 11 Várja meg, hogy a tápellátás/állapotjelző az AW2000 készüléken folyamatos fehér fényre váltson.
	- » Megjelenik az alkalmazás alábbi képernyője.
	- » A AW2000 készülék sikeresen csatlakozott otthoni Wi-Fi hálózatához.

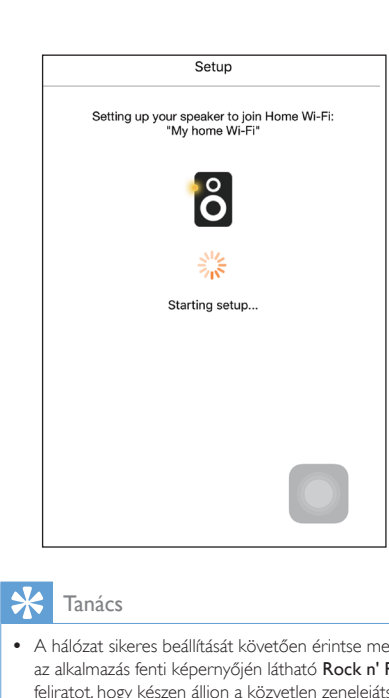

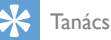

• A hálózat sikeres beállítását követően érintse meg az alkalmazás fenti képernyőjén látható Rock n' Roll feliratot, hogy készen álljon a közvetlen zenelejátszásra. További részletekért [lásd a "Lejátszás" című részt](#page-18-1) (lásd 'Lejátszás', [17](#page-18-1). oldal).

<span id="page-13-1"></span>2. lehetőség: vezeték nélküli kapcsolat létrehozása nem WPS Wi-Fi útválasztó és Android készülék között

1 A beállítás megkezdése előtt ellenőrizze, hogy Android készüléke felkapcsolódott az otthoni Wi-Fi hálózatra.

2 Válassza ki a Normál TELEPÍTÉS elemet, és érintse meg a Következő gombot.

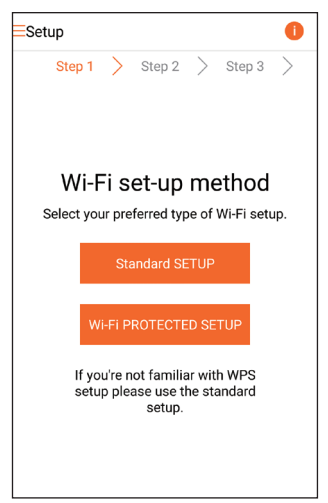

 $3$  Olvassa el az alkalmazás Wi-Fi beállítási utasításait.

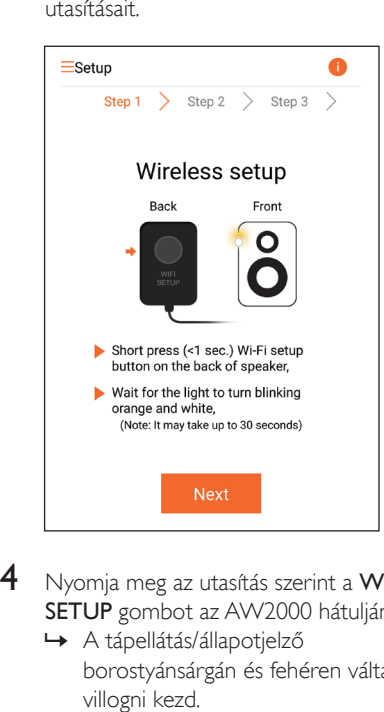

- 4 Nyomja meg az utasítás szerint a WI-FI SETUP gombot az AW2000 hátulján.
	- » A tápellátás/állapotjelző borostyánsárgán és fehéren váltakozva villogni kezd.

» Megjelenik az AW2000 által létrehozott új Wi-Fi hálózat a Philips\_ Install hálózati nevével (SSID).

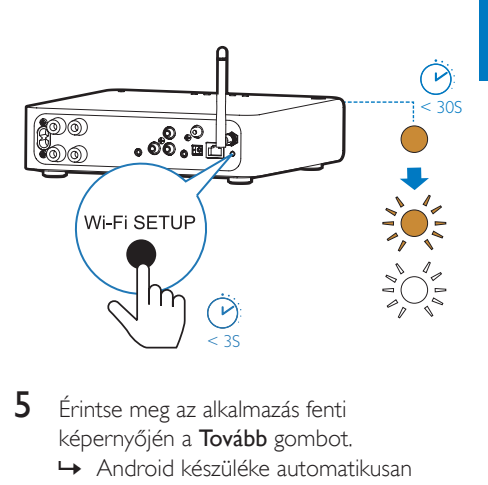

- 5 Érintse meg az alkalmazás fenti képernyőjén a Tovább gombot.
	- » Android készüléke automatikusan megkezdi a felkapcsolódást az AW2000 által létrehozott új Wi-Fi hálózatra.

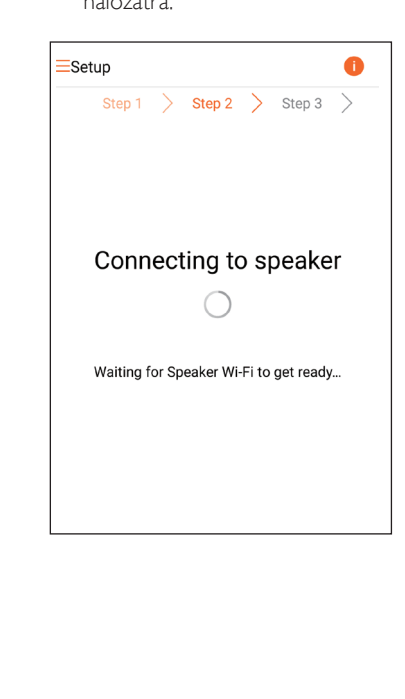

6 Várja meg, amíg az Android készülék megtalálja a vezeték nélküli Hi-Fi vevőkészüléket.

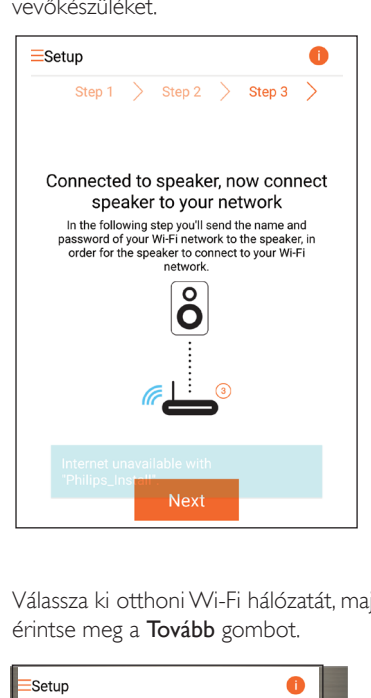

7 Válassza ki otthoni Wi-Fi hálózatát, majd érintse meg a Tovább gombot.

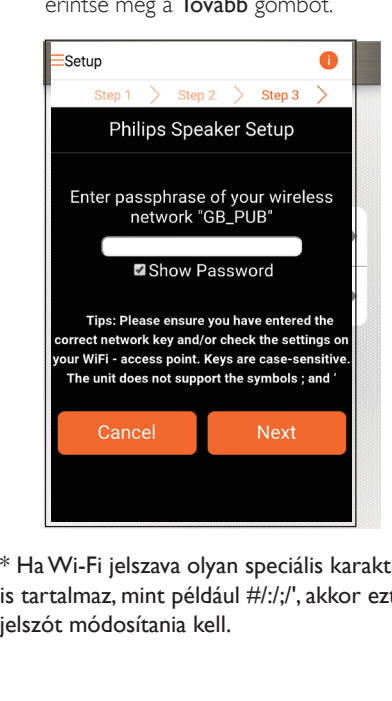

\* Ha Wi-Fi jelszava olyan speciális karaktereket is tartalmaz, mint például #/:/;/', akkor ezt a jelszót módosítania kell.

8 Nevezze el vezeték nélküli Hi-Fi vevőkészülékét kedve szerint, majd érintse meg az OK gombot, hogy AW2000 készüléke otthoni Wi-Fi hálózatára csatlakozzon.

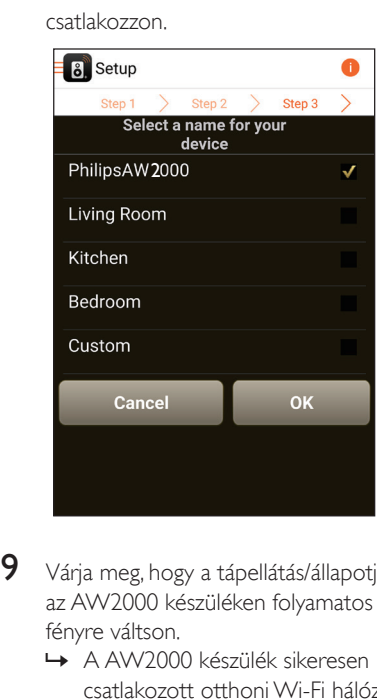

- $9$  Várja meg, hogy a tápellátás/állapotjelző az AW2000 készüléken folyamatos fehér fényre váltson.
	- » A AW2000 készülék sikeresen csatlakozott otthoni Wi-Fi hálózatához.

#### Megjegyzés

• A hálózat sikeres beállítását követően érintse meg az alkalmazás fenti képernyőjén látható Rock n' Roll feliratot, hogy készen álljon a közvetlen zenelejátszásra. További részletekért [lásd a "Lejátszás" című részt](#page-18-1) (lásd 'Lejátszás', [17](#page-18-1). oldal).

### <span id="page-16-1"></span><span id="page-16-0"></span>3. lehetőség: vezeték nélküli kapcsolat létrehozása WPS útválasztóval

1 Válassza ki a Wi-Fi VÉDETT TELEPÍTÉS elemet, és érintse meg a Következő gombot.

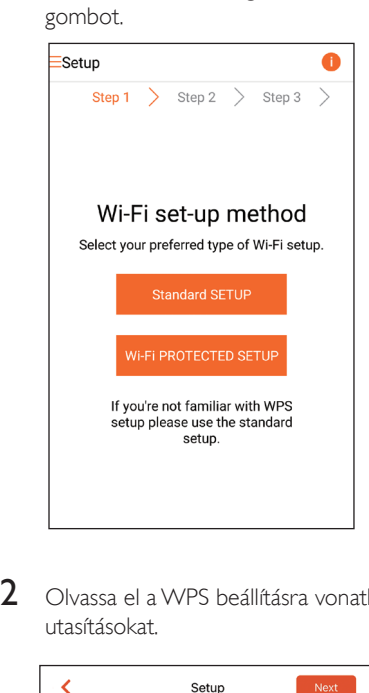

2 Olvassa el a WPS beállításra vonatkozó utasításokat.

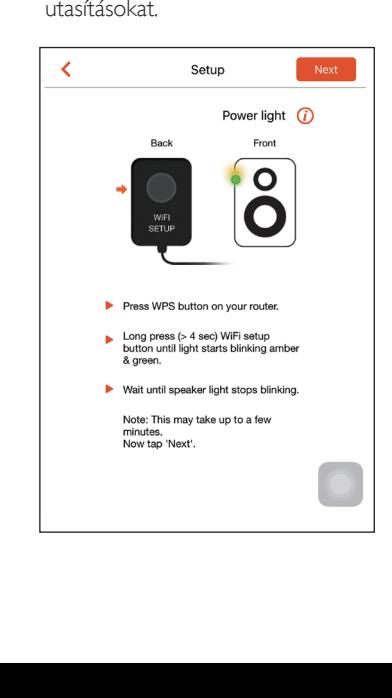

- 3 Nyomja meg hosszan az utasítás szerint a WI-FI SETUP gombot az AW2000 hátulján.
	- » A tápellátás/állapotjelző váltakozva borostyánsárga és zöld fénnyel villogni kezd.

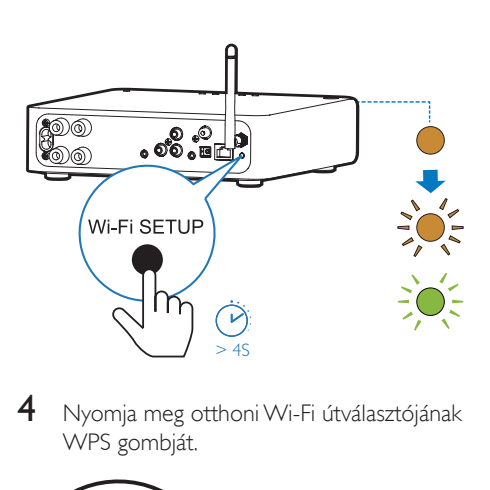

4 Nyomja meg otthoni Wi-Fi útválasztójának WPS gombját.

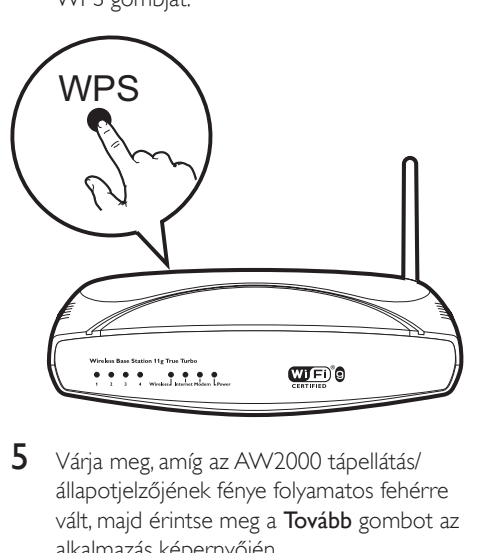

- 5 Várja meg, amíg az AW2000 tápellátás/ állapotjelzőjének fénye folyamatos fehérre vált, majd érintse meg a Tovább gombot az alkalmazás képernyőjén.
	- » Megjelenik az alkalmazás alábbi képernyője.
	- » A AW2000 készülék sikeresen csatlakozott otthoni Wi-Fi hálózatához.

<span id="page-17-0"></span>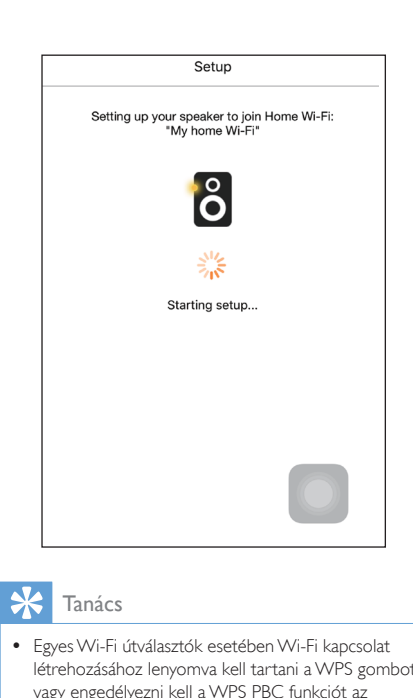

#### Tanács

- Egyes Wi-Fi útválasztók esetében Wi-Fi kapcsolat létrehozásához lenyomva kell tartani a WPS gombot, vagy engedélyezni kell a WPS PBC funkciót az útválasztó konfigurációs oldalán. További részletekről lásd az adott útválasztó felhasználói kézikönyvét.
- A hálózat sikeres beállítását követően érintse meg az alkalmazás fenti képernyőjén látható Rock n' Roll feliratot, hogy készen álljon a közvetlen zenelejátszásra. További részletekért [lásd a "Lejátszás" című részt](#page-18-1) (lásd 'Lejátszás', [17](#page-18-1). oldal).

### <span id="page-17-1"></span>4. lehetőség: vezetékes kapcsolat létrehozása Ethernet kábel segítségével

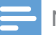

Megjegyzés

• Vezetékes hálózat használata esetén [mindössze a](#page-7-1)  [Hangsugárzó beállítva elemet kell kiválasztania a kezdő](#page-7-1)  [Beállítás oldalon](#page-7-1) (lásd 'Töltse le a Philips AirStudio alkalmazást okostelefonjára vagy táblagépére', [6.](#page-7-1) oldal).

- 1 Ha a vezetékes kapcsolat létrehozása előtt vezeték nélküli kapcsolat létrehozásával próbálkozott, a [vezeték nélküli Hi-Fi](#page-24-1)  [vevőkészüléken visszaállítást kell végeznie.](#page-24-1)  (lásd 'Hibakeresés', [27.](#page-24-1) oldal)
- 2 Csatlakoztasson egy Ethernet kábelt (nem tartozék):
	- a készülék hátulján található ETHERNET csatlakozóaljzathoz
	- otthoni Wi-Fi útválasztója egyik Ethernet portjához

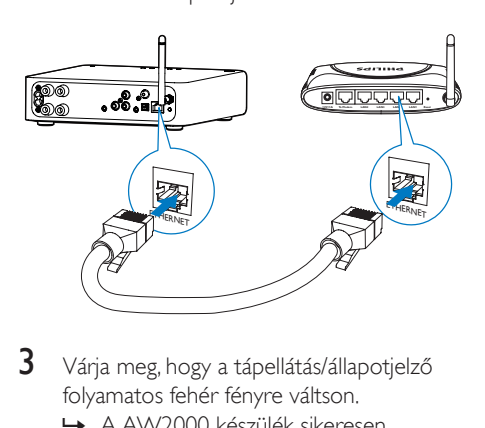

- 3 Várja meg, hogy a tápellátás/állapotjelző folyamatos fehér fényre váltson.
	- » A AW2000 készülék sikeresen csatlakozott otthoni Wi-Fi hálózatához.

# <span id="page-18-1"></span><span id="page-18-0"></span>5 Lejátszás

#### Megjegyzés

• A DLNA UPnP funkciót támogató okostelefonjáról vagy PC/Mac számítógépéről kedvenc alkalmazását használva streamelheti a zenét a hangszóróra DLNA UPnP-kapcsolaton keresztül.

### Internetes rádióállomások hallgatása a(z) AW2000 készüléken

1 Futtassa a Philips AirStudio alkalmazást iOS vagy Android okostelefonján vagy táblaszámítógépén.

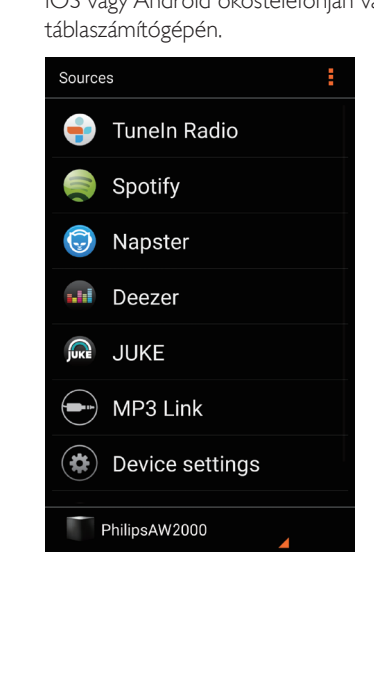

2 Keressen internetes rádióállomást a neve, helye vagy nyelve stb. alapján.

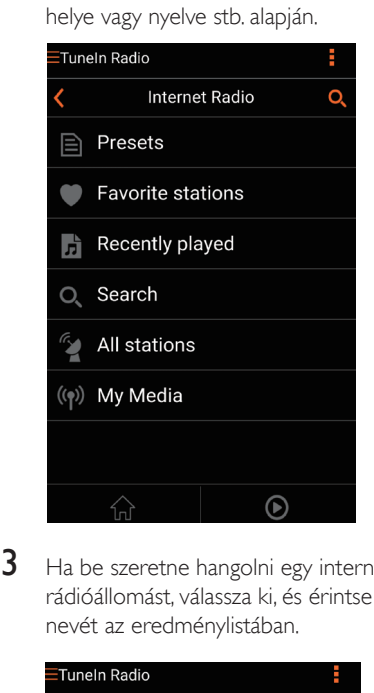

**3** Ha be szeretne hangolni egy internetes rádióállomást, válassza ki, és érintse meg a nevét az eredménylistában.

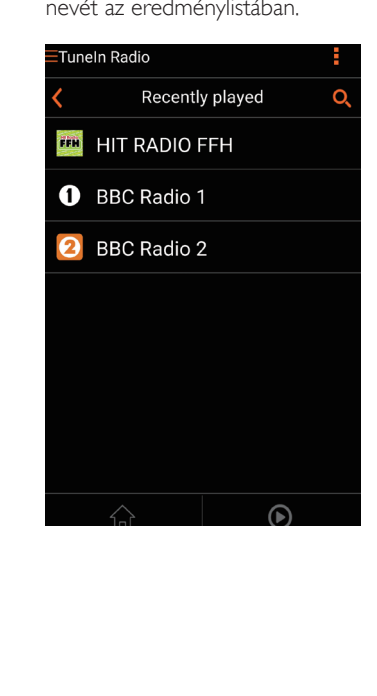

#### Tárolt internetes rádióállomások

- 1 Hangoljon be egy internetes rádióállomást, majd érintse meg a gombot.
	- » Megjelenik a tárolt rádióállomások listája.

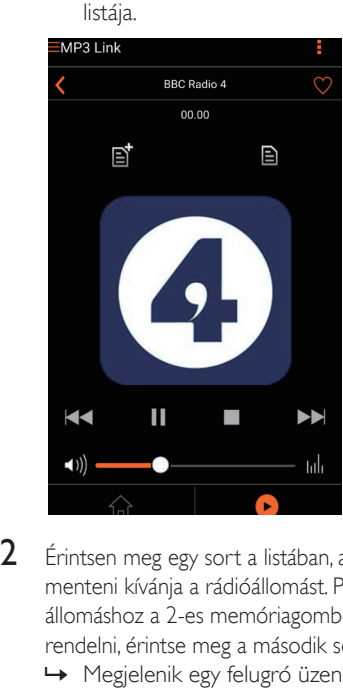

- 
- 2 Érintsen meg egy sort a listában, ahova menteni kívánja a rádióállomást. Például, ha az állomáshoz a 2-es memóriagombot szeretné rendelni, érintse meg a második sort.
	- » Megjelenik egy felugró üzenet, benne az állomás nevével és a memóriahely sorszámával.

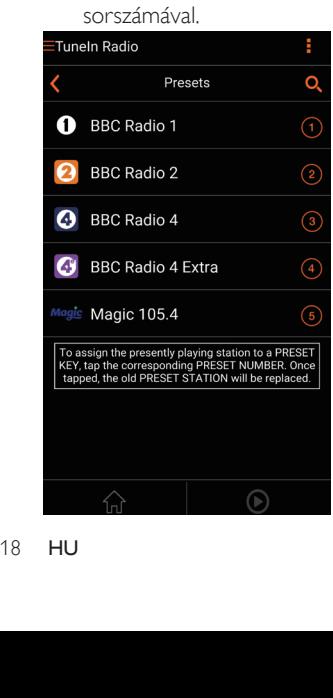

3 Érintse meg az üzenetmezőn belül az OK gombot a jóváhagyáshoz.

» Az állomást ezzel felvette a tároltak közé.

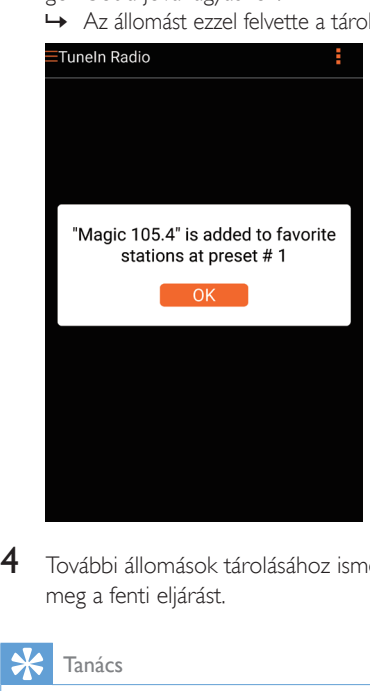

4 További állomások tárolásához ismételje meg a fenti eljárást.

#### Tanács

• Tárolt rádióállomás közvetlen törlésére nincs lehetőség, de egy másik állomással lecserélheti azt. Például, ha a 3-as helyen levő rádióállomást törölni kívánja, hangoljon be egy másik rádióállomást, érintse meg a  $\Xi$  elemet, majd a 3. sort megérintve cserélje le az ottani állomást.

#### Mentett rádióállomás behangolása

- Az AW2000 számgombjai (1-5) segítségével közvetlenül behangolhatja az első öt mentett rádióállomást.
- Másik megoldásként az alkalmazás képernyőjén nyissa meg a Programhelyek menüt, és a lejátszásához érintse meg a kívánt tárolt állomást.

# Magyar

#### <span id="page-20-0"></span>Kedvencek listájának létrehozása

1 Hangoljon be egy internetes rádióállomást.

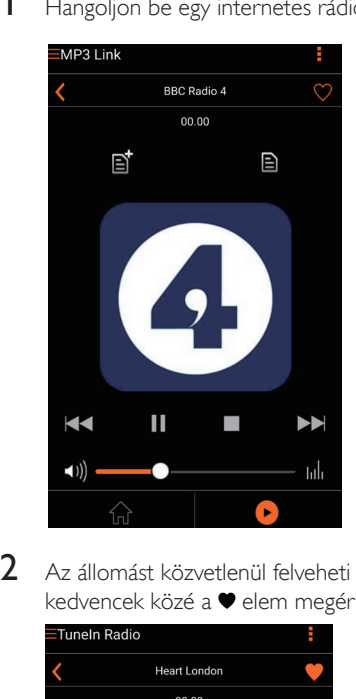

2 Az állomást közvetlenül felveheti a kedvencek közé a ♥ elem megérintésével.

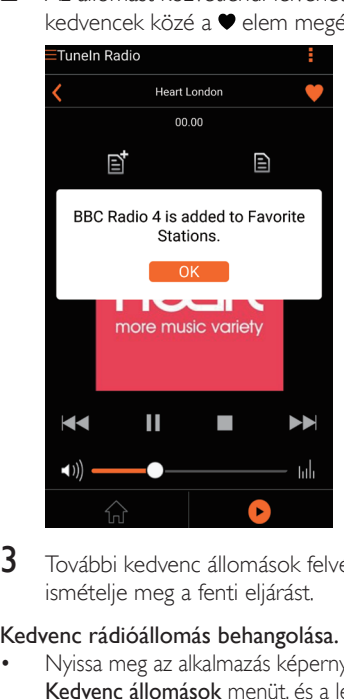

3 További kedvenc állomások felvételéhez ismételje meg a fenti eljárást.

#### Kedvenc rádióállomás behangolása.

• Nyissa meg az alkalmazás képernyőjén a Kedvenc állomások menüt, és a lejátszásához érintse meg a kívánt kedvenc állomást.

#### Kedvenc rádióállomás törlése

- 1 Hangoljon be egy rádióállomást, majd érintse meg a  $\bullet$  gombot.
	- » A rádióállomást ezzel eltávolította a kedvencek listájáról.

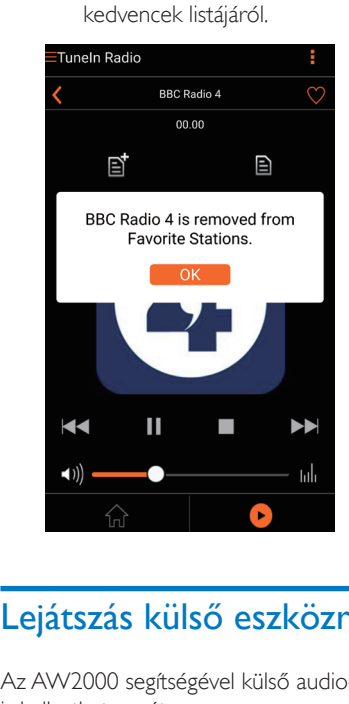

### Lejátszás külső eszközről

Az AW2000 segítségével külső audioeszközről is hallgathat zenét.

#### Csatlakozás a(z) MP3-LINK aljzaton keresztül:

- **1** Csatlakoztasson egy 3,5 mm-es audiokábelt (nem tartozék) a következőhöz:
	- a AW2000 hátoldalán lévő MP3-LINK aljzatba.
	- külső audioeszköz fejhallgatócsatlakozójához.

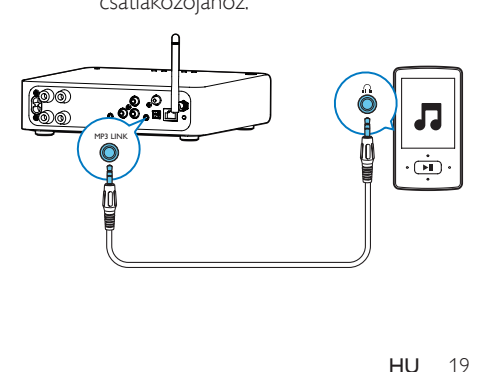

- 2 Indítsa el a lejátszást a külső hanglejátszón, és állítsa be a hangerőt.
	- » A vezeték nélküli Hi-Fi vevőkészülékhez csatlakoztatott hangszórórendszerből hallhatja a zenét.
- 3 A zenelejátszás vezérléséhez használja audiolejátszójának vezérlőelemeit.

#### Csatlakozás a(z) OPTICAL vagy COAXIAL aljzatba:

- 1 Csatlakoztasson egy optikai vagy koaxiális kábelt (nem tartozék) a következőre:
	- az AW2000 készülék hátoldalán levő OPTICAL vagy COAXIAL csatlakozóaljzathoz.
	- külső audioeszköz megfelelő digitális kimeneti csatlakozójához.
- 2 Indítsa el a lejátszást a külső hanglejátszón, és állítsa be a hangerőt.
	- » A vezeték nélküli Hi-Fi vevőkészülékhez csatlakoztatott hangszórórendszerből hallhatja a zenét.
- 3 A zenelejátszás vezérléséhez használja audiolejátszójának vezérlőelemeit.

#### Csatlakozás a(z) AUX IN L/Raljzatokba:

- 1 Csatlakoztasson egy pár RCA audiokábelt (piros/fehér, nem tartozék) a következőre:
	- a AW2000 hátoldalán lévő AUX IN L/R aljzatokba.
	- egy külső audioeszköz hangkimenetének aljzataiba.
- 2 Indítsa el a lejátszást a külső hanglejátszón, és állítsa be a hangerőt.
	- » A vezeték nélküli Hi-Fi vevőkészülékhez csatlakoztatott hangszórórendszerből hallhatja a zenét.
- 3 A zenelejátszás vezérléséhez használja audiolejátszójának vezérlőelemeit.

#### Manuális átkapcsolás a külső audioforrásra:

1 Futtassa a Philips AirStudio alkalmazást iOS vagy Android okostelefonján vagy táblaszámítógépén.

2 Érintse meg a Szolgáltatások -> MP3 link elemet az MP3 link forrásának kiválasztásához.<br>EMP3 Link

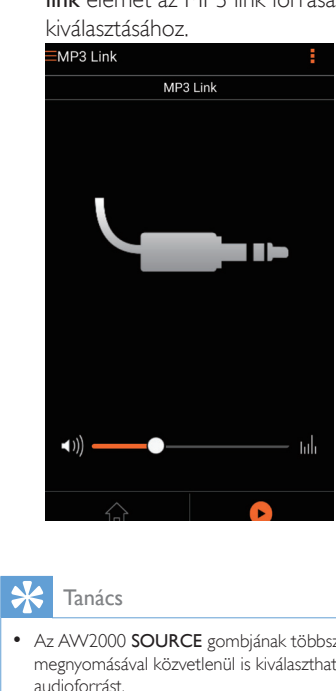

#### Tanács

• Az AW2000 SOURCE gombjának többszöri megnyomásával közvetlenül is kiválaszthatja a megfelelő audioforrást.

# <span id="page-22-0"></span>6 Firmware frissítése

A AW2000 készülék teljesítményének növelése érdekében a Philips új firmware-t ajánlhat a AW2000 készülék frissítéséhez.

#### Figyelem

- Mindig csatlakoztassa a AW2000 készüléket a tápfeszültségre a firmware frissítések letöltése érdekében. Firmware-frissítés közben soha ne kapcsolja ki a AW2000 készüléket.
- 1 Ellenőrizze, hogy a(z) AW2000 készülék be van kapcsolva, és ugyanahhoz a Wi-Fi hálózathoz kapcsolódik, mint az okostelefon vagy a táblagép.
- 2 Ellenőrizze, hogy otthoni Wi-Fi hálózata az internethez csatlakozik.
- 3 Futtassa a Philips AirStudio alkalmazást iOS vagy Android okostelefonján vagy táblaszámítógépén.
- 4 Érintse meg a Szolgáltatások -> Eszköz beállítások elemet.

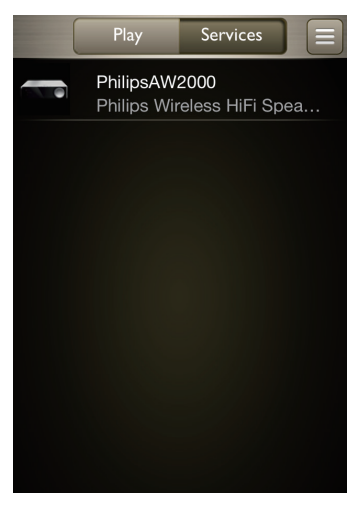

- 5 Érintse meg az Online ellenőrzés elemet.
	- » Ha új firmware érhető el, automatikusan megjelenik az értesítés a firmware frissítésre.

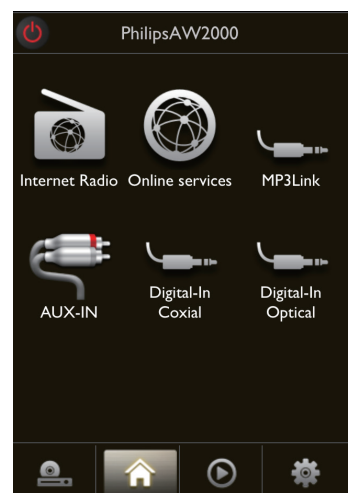

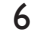

6 A firmware frissítés elindításához érintse meg az **OK** elemet az üzenetben.

> » Az AW2000 tápellátás/állapotjelző borostyánsárgán villog, amíg tart a folyamat.

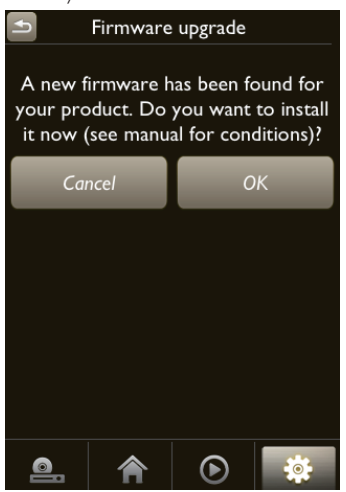

7 Várja meg a firmware frissítés befejeződését, majd a készülék újraindításához nyomja meg az OK elemet az értesítő üzenetben.

# <span id="page-23-0"></span>7 Termékadatok

### Megjegyzés

• A termékinformáció előzetes bejelentés nélkül módosítható.

# Termékjellemzők

#### Erősítő

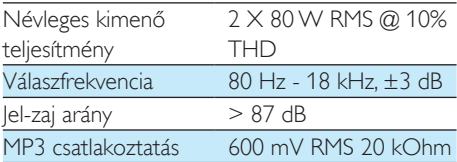

### Vezeték nélküli

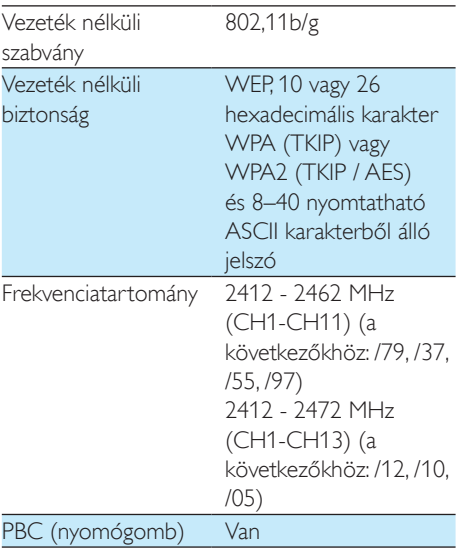

### Általános információk

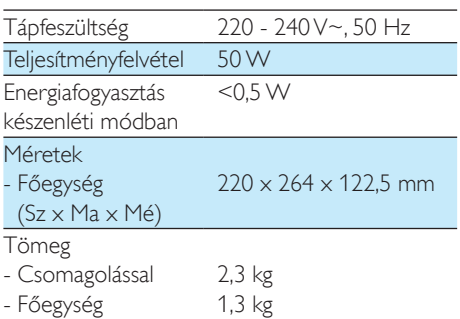

# <span id="page-24-1"></span><span id="page-24-0"></span>8 Hibakeresés

#### Figyelem

• A készülék borítását megbontani tilos.

Ne próbálja önállóan javítani a készüléket, mert ezzel a garancia érvényét veszíti.

Ha a készülék használata során problémákba ütközik, nézze át az alábbi pontokat, mielőtt szakemberhez fordulna. Ha a probléma továbbra is fennáll, látogasson el a Philips weboldalára (www.philips.com/welcome) Amikor felveszi a kapcsolatot a Philips képviseletével, tartózkodjon a készülék közelében, és készítse elő a készülék típus- és sorozatszámát.

#### Nincs áram

- Ellenőrizze, hogy a készülék tápkábel csatlakozója megfelelően csatlakozik-e.
- Ellenőrizze, hogy van-e feszültség a csatlakozóaljzatban.
- [Ellenőrizze, hogy nincs-e a készülék Eco](#page-8-1)  [környezetbarát készenléti üzemmódban](#page-8-1)  (lásd 'Tápellátás csatlakoztatása és bekapcsolás', [7.](#page-8-1) oldal).

#### Nincs hang, vagy torz a hang

- Állítsa be a hangerőt a Philips AirStudio alkalmazásban, a(z) AW2000 készüléken vagy a(z) AW2000 készülékhez csatlakoztatott meglévő audiorendszeren.
- Amennyiben vezetékes kapcsolatot létesített, [ellenőrizze, hogy az Ethernet](#page-17-1)  [kábel megfelelően és biztosan](#page-17-1)  [csatlakoztatva van-e](#page-17-1) (lásd '4. lehetőség: vezetékes kapcsolat létrehozása Ethernet kábel segítségével', [16](#page-17-1). oldal).
- Ellenőrizze a Wi-Fi hálózat csatlakozását. [Szükség esetén állítsa be újra a hálózatot](#page-10-1)  (lásd 'Csatlakoztassa a(z) AW2000 készüléket otthoni Wi-Fi hálózatához.', [9.](#page-10-1) oldal).
- Ha a lejátszás forrása egy külső audiolejátszó, állítsa be a hangerőt közvetlenül az audiolejátszón.

#### A készülék nem reagál

- Indítsa újra a(z) AW2000 készüléket, majd [állítsa be újra a\(z\) AW2000 Wi-](#page-10-1)[Fi kapcsolatát](#page-10-1) (lásd 'Csatlakoztassa a(z) AW2000 készüléket otthoni Wi-Fi hálózatához.', [9](#page-10-1). oldal).
- Húzza ki, csatlakoztassa újra a tápkábel csatlakozóját, majd kapcsolja be ismét az eszközt.

#### Wi-Fi hálózat csatlakozás sikertelen

- Az eszköz nem támogatia a WPS-PIN módszert.
- Kapcsolja be az SSID sugárzást a Wi-Fi útválasztón.
- Tartsa távol az eszközt potenciális interferencia-forrásoktól, amelyek befolyásolhatják a Wi-Fi jelet, mint pl. a mikrohullámú sütők.
- Győződjön meg arról, hogy az otthoni útválasztó SSID neve alfanumerikus karaktereket tartalmaz, szóköz vagy különleges karakterek, mint pl. %/#/\* nélkül. A hálózati jelszó nem tartalmazhat #/:/;/' karaktereket.
- Ha az AW2000 készüléket manuálisan átnevezi a Philips AirStudio alkalmazásban, ne használjon speciális karaktereket és szimbólumokat.
- Egyes új Wi-Fi útválasztó típusok esetén a rendszer automatikusan létrehozza a hálózati nevet (SSID), ha a csatlakozáshoz a WPS-t használja. Mindig változtassa meg az alapértelmezett hálózati nevet (SSID). Ehhez egyszerű, alfanumerikus karaktereket használjon, és változtassa meg a Wi-Fi biztonsági beállításait is, hogy levédje hálózatát.

#### Nem működik a vezetékes kapcsolat

- Ha a vezetékes kapcsolat létrehozása előtt vezeték nélküli kapcsolat létrehozásával próbálkozott, az AW2000 eszközön visszaállítást kell végeznie. A készülék visszaállításához kövesse az alábbi lejárást:
- 1 Húzza ki a tápkábelt.<br>2 Ceatlakoztassa újra a
- 2 Csatlakoztassa újra a tápkábelt, miközben nyomva tartja az 1-es gombot.
	- » A tápellátás/állapotjelző borostyánsárgán villogni kezd, ezután folyamatos (borostyánsárga) fényre vált, végül újra (borostyánsárgán) villog.
- 3 Engedje el az 1-es számgombot.

#### Megjegyzés

• Addig ne engedje el az 1-es számgombot, amíg a tápellátás/állapotjelző újra borostyánsárgán villogni nem kezd.

#### Az adatfolyamként lejátszott zene időnként megszakad

Hajtsa végre a következő műveletek egyikét:

- Helyezze közelebb a AW2000 készüléket a Wi-Fi útválasztóhoz.
- Távolítsa el a AW2000 készülék és a Wi-Fi útválasztó közt levő akadályokat.
- Ne használjon olyan Wi-Fi csatornát, amely közeli Wi-Fi hálózattal átfedésben van.
- Ellenőrizze a hálózati sebességet (ha egy adott útválasztón több eszköz osztozik, az befolyásolhatja a vezeték nélküli teljesítményét). Kapcsolja ki az otthoni útválasztóra csatlakoztatott többi eszközt.
- Kapcsolja be a Quality of Service (QoS) opciót (ha elérhető a Wi-Fi útválasztón).
- Kapcsolja ki a többi Wi-Fi útválasztót.

#### A tápellátás/állapotjelző továbbra is piros fénnyel világít. Mit tegyek?

- Helyre kell állítania a berendezést egy Ethernet kábellel.
- 1 Ellenőrizze, hogy útválasztója csatlakozik az internethez.
- 2 Csatlakoztassa a berendezést az [útválasztóhoz az Ethernet kábellel](#page-17-1) (lásd '4. lehetőség: vezetékes kapcsolat létrehozása Ethernet kábel segítségével', [16](#page-17-1). oldal).
- 3 Várja meg, hogy a készülék elvégezze az automatikus helyreállítást, ami akár 10 percig is eltarthat.

# <span id="page-26-0"></span>9 Melléklet: a LED színeinek jelentése

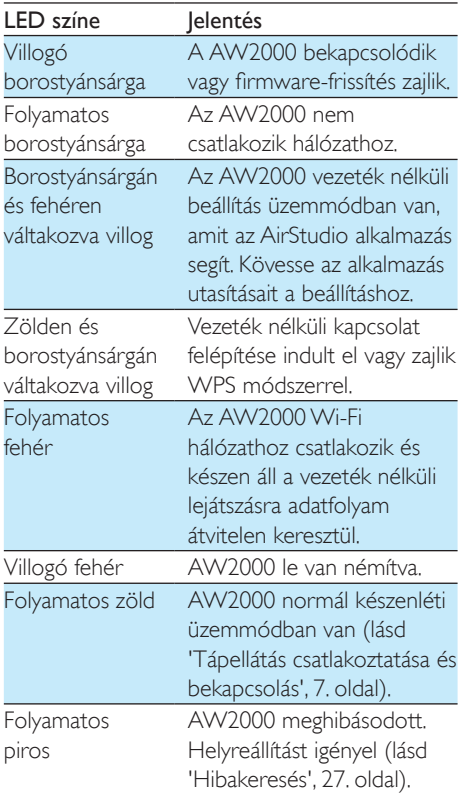

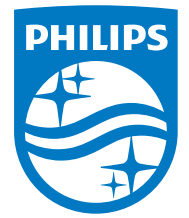

2016 © Gibson Innovations Limited. All rights reserved. This product has been manufactured by, and is sold under the responsibility of Gibson Innovations Ltd., and Gibson Innovations Ltd. is the warrantor in relation to this product. Philips and the Philips Shield Emblem are registered trademarks of Koninklijke Philips N.V. and are used under license.

AW2000\_10\_UM\_V4.0

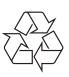